## IBM MODE **EPSON MODE**

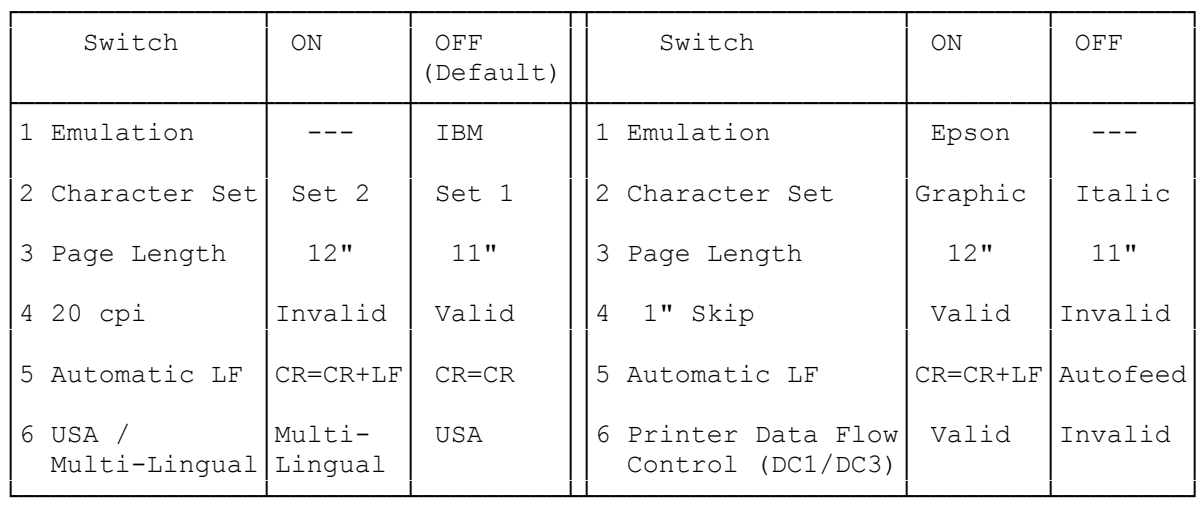

Note: Pressing <FONT> while turning the printer on will print out the function switch settings.

Location of Function Switches:

There are print-function (DIP) switches underneath the front edge of the printer cover. These switches control various features of your printer. At the factory, all the switches are set to off.

Function switch 1 determines the emulation mode, IBM ProPrinter III or Epson FX-850. The functions of the remaining switches differ depending on the emulation mode you select.

## ┌────────────────────┐ IBM Emulation Mode: └────────────────────┘

Switch 1: is OFF

- Switch 2: Selects the character set. OFF is IBM character Set 1, ON is IBM character Set 2.
- Switch 3: Determines the page length of the form you use. OFF is for 11" paper and ON is for 12" paper.
- Switch 4: When set to OFF, determines whether the printer accepts control codes to make the character pitch 20 cpi (characters per inch). In order to select 12 cpi, some software might send control codes to the printer to select both compressed and 12 cpi. But with Switch 4 set to OFF, the printer will select 20 cpi when it receives those codes. If you do not want 20 cpi printout, set this Switch to ON.
- Switch 5: Determines whether the printer does or does not feed the paper one line after each carriage return. When OFF is selected, a line feed is not added to each carriage return. When ON is se lected, a line feed is added to the carriage return. If your software does not control this function, and if the printer

prints on top of previous lines, Set Switch 5 to ON.

Switch 6: Determines the code page to use.

┌─────────────────────┐ EPSON Emulation Mode: └─────────────────────┘

- Switch 1: is ON
- Switch 2: Selects the character set. OFF is the ITALIC character set, ON is the GRAPHIC character set.
- Switch 3: Determines the page length of the form you use. OFF is for 11" paper and ON is for 12" paper.
- Switch 4: This function setting, when on, automatically advances the paper to the next top of form, leaving a one-inch unprinted area at the end of the last page. If the owner's manual for your software specifies 1" SKIP, set Switch 4 to ON.
- Switch 5: When set to ON, a line feed is added to each carriage return. When set to OFF, the computer's signal controls whether or not a line feed is added to each carriage return. If the signal is low, the line feed is added; if the signal is high, the line feed is not added.
- Switch 6: This setting determines whether or not the DC1 (Select Printer) and DC3 (Deselect Printer) control codes are effective. If you want to suppress printer activity for some reason, set this switch to ON.

Changing Function Switch Settings:

Note: Turn off the printer before you change any of the switches. (Or, if you prefer, set the switches while the printer is on. Then turn the printer off and then on again. This cycling of the power causes the printer to recognize the new function switch settings.)

To change the function switch settings, do the following.

- 1. Set POWER to OFF.
- 2. Open the printer cover.
- 3. Use the tip of a ball-point pen or similar object to move the switch. Replace the printer cover.

If you use software that does not let you specify printing functions through the software, you can manually control several printing functions.

The printer's function switches affect six printing functions. The factory settings for the function switches are appropriate for most situations.

(dtc-08/05/93)